# **Can't publish HDD1: cksum: /var/lib/openqa/share/factory/hdd/sle-12-SP3-x86\_64-0248-textmode@64bit.qcow2.TEMP-IMZWlhMn: Permission denied**

2017-02-20 15:54 - michalnowak

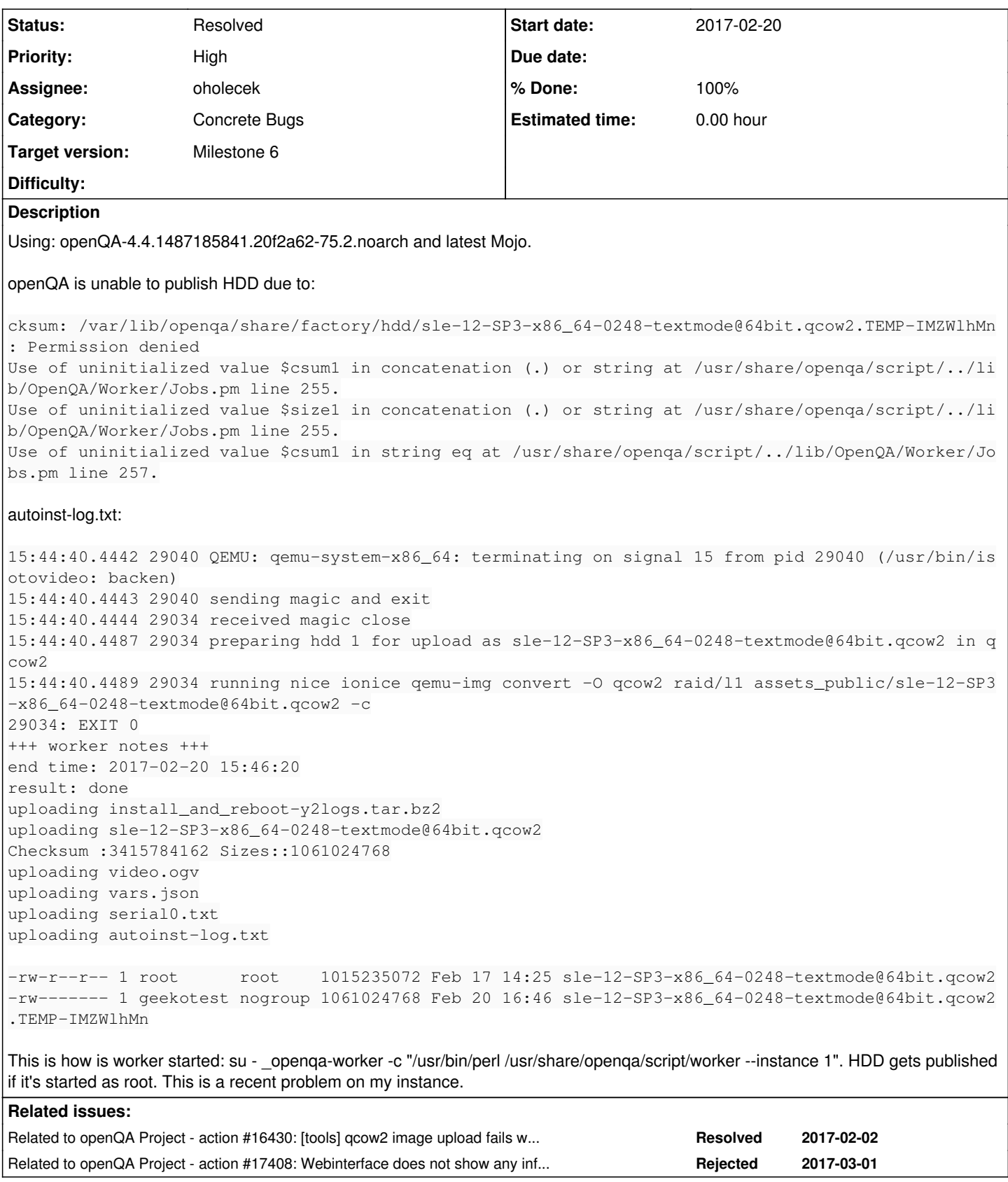

## **History**

## **#1 - 2017-02-20 16:07 - szarate**

*- Related to action #16430: [tools] qcow2 image upload fails with no apparent reason and job ends up incomplete added*

#### **#2 - 2017-02-20 16:11 - coolo**

this is apparmor I bet

#### **#3 - 2017-02-20 16:21 - szarate**

Probably:

/var/lib/openqa/share/factory/hdd/\* r,

@mnowak can you try playing with apparmor and setting that line to /var/lib/openqa/share/factory/hdd/\* rw, (i would even go as far as /var/lib/openqa/share/factory\*\* rw).

But also, while writing this... @mnowak where are those files located? /var/lib/openqa/pool/%instance/assets\_public? if so then apparmor shouldn't have anything to do with this. What do you think coolo?

## **#4 - 2017-02-21 08:04 - michalnowak**

I believe I have apparmor disabled:

```
# systemctl status apparmor
● apparmor.service
      Loaded: masked (/dev/null; bad)
    Active: inactive (dead)
```
## **#5 - 2017-02-21 08:12 - michalnowak**

But also, while writing this... @mnowak where are those files located? /var/lib/openqa/pool/%instance/assets\_public?

#### Before they are being uploaded? I guess. Didn't change anything.

After upload files are in /var/lib/openqa/share/factory/hdd/.

Some paths in /var/lib/openqa/:

```
lrwxrwxrwx 1 root root 14 Mar 14  2016 assets -> share/factory/
lrwxrwxrwx 1 root root 13 Feb 20 08:10 factory -> share/factory
drwxr-xr-x 5 root root 51 Sep  8 07:45 share/
```
#### **#6 - 2017-03-01 16:45 - asmorodskyi**

*- Related to action #17408: Webinterface does not show any information when a worker fails to write to disk added*

#### **#7 - 2017-03-02 04:15 - GraceWang**

I also met the same issue on my personal openQA environment. And the apparmor is disabled.

#### **#8 - 2017-03-20 09:54 - coolo**

apparmor is not quilty - the initial comment clearly shows 600 for geekotest, but the worker is running as \_openga-worker. So clearly plain permission denied

## **#9 - 2017-03-20 09:55 - okurz**

*- Category set to Concrete Bugs*

*- Priority changed from Normal to High*

I can confirm

## **#10 - 2017-03-20 10:04 - oholecek**

*- Status changed from New to In Progress*

*- Assignee set to oholecek*

## **#11 - 2017-03-20 13:10 - michel\_mno**

I experienced a similar problem and previously created another issue <https://github.com/os-autoinst/openQA/issues/1249> I assume I can closed mine as duplicate of this one.

## **#12 - 2017-03-20 13:15 - oholecek**

- *Target version set to Milestone 6*
- *% Done changed from 0 to 100*

PR <https://github.com/os-autoinst/openQA/pull/1263>

## **#13 - 2017-03-20 14:40 - oholecek**

*- Status changed from In Progress to Resolved*

PR merged